# **EcoStruxure Automation Device Maintenance**

**Manuale dell'utente Altivar**

**03/2022**

**JYT50478.03**

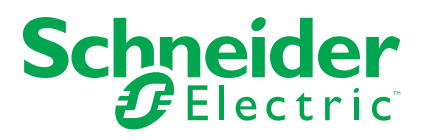

# **Informazioni di carattere legale**

Il marchio Schneider Electric e qualsiasi altro marchio registrato di Schneider Electric SE e delle sue consociate citati nella presente guida sono di proprietà di Schneider Electric SE o delle sue consociate. Tutti gli altri marchi possono essere marchi registrati dei rispettivi proprietari. La presente guida e il relativo contenuto sono protetti dalle leggi vigenti sul copyright e vengono forniti esclusivamente a titolo informativo. Si fa divieto di riprodurre o trasmettere la presente guida o parte di essa, in qualsiasi formato e con qualsiasi metodo (elettronico, meccanico, fotocopia, registrazione, o in altro modo), per qualsiasi scopo, senza previa autorizzazione scritta di Schneider Electric.

Schneider Electric non concede alcun diritto o licenza per uso commerciale della guida e del relativo contenuto, a eccezione di una licenza personale e non esclusiva per consultarli "così come sono".

I prodotti e le apparecchiature di Schneider Electric devono essere installati, utilizzati, posti in assistenza e in manutenzione esclusivamente da personale qualificato.

Considerato che le normative, le specifiche e i progetti possono variare di volta in volta, le informazioni contenute nella presente guida possono essere soggette a modifica senza alcun preavviso.

Nella misura in cui sia consentito dalla legge vigente, Schneider Electric e le sue consociate non si assumono alcuna responsabilità od obbligo per eventuali errori od omissioni nel contenuto informativo del presente materiale, o per le conseguenze risultanti dall'uso delle informazioni ivi contenute.

Facendo parte di un gruppo di aziende responsabili e inclusive, stiamo aggiornando i contenuti della nostra comunicazione che potrebbero contenere una terminologia non inclusiva. Tuttavia, fino a quando il processo non sarà completato, potrebbero ancora essere presenti termini standard di business che alcuni dei nostri clienti potrebbero ritenere inappropriati.

# **Sommario**

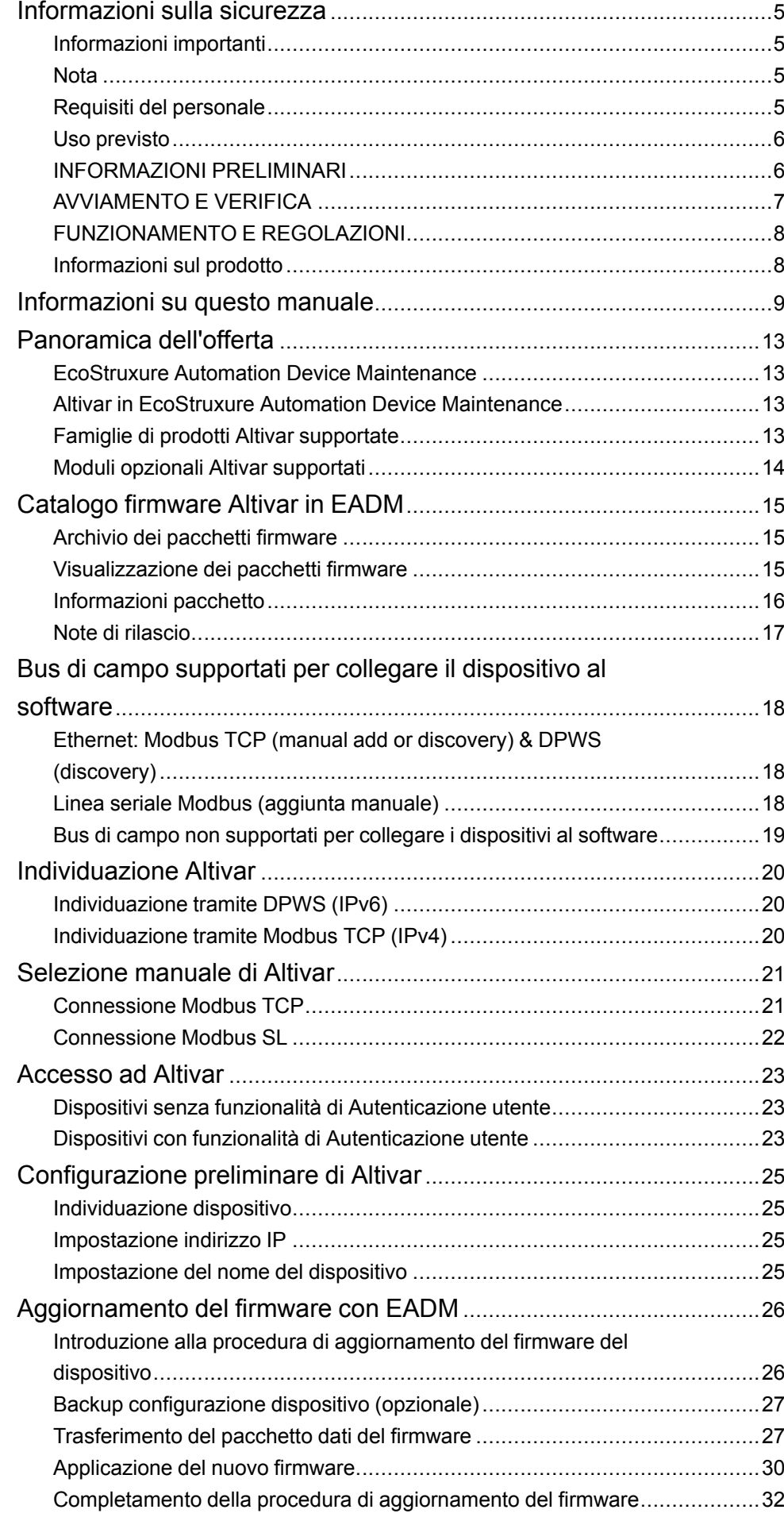

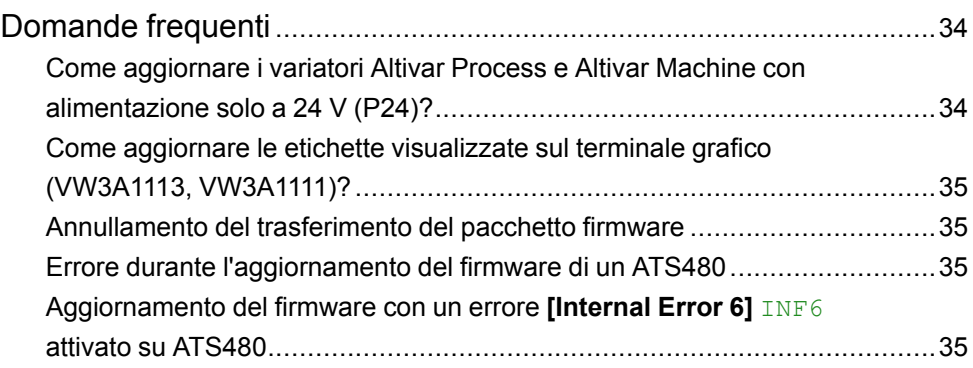

# <span id="page-4-0"></span>**Informazioni sulla sicurezza**

# <span id="page-4-1"></span>**Informazioni importanti**

Leggere attentamente questi istruzioni e osservare l'apparecchiatura per acquisire familiarità con il dispositivo prima di provare a installarlo, utilizzarlo, eseguirne la manutenzione o riparazione. I messaggi speciali seguenti possono essere visualizzati in questa documentazione o sull'apparecchiatura per avvisare di potenziali pericoli o per richiamare l'attenzione su informazioni che chiariscono o semplificano una procedura.

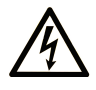

L'aggiunta di questo simbolo a un'etichetta di "Pericolo" o "Avvertimento" indica che esiste un potenziale pericolo da shock elettrico che può causare lesioni personali se non vengono rispettate le istruzioni.

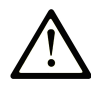

Questo simbolo indica un possibile pericolo. È utilizzato per segnalare all'utente potenziali rischi di lesioni personali. Rispettare i messaggi di sicurezza evidenziati da questo simbolo per evitare da lesioni o rischi all'incolumità personale.

#### **! PERICOLO**

**PERICOLO** indica una situazione di potenziale rischio che, se non evitata, **può provocare**  morte o gravi infortuni.

#### **! AVVERTIMENTO**

**AVVERTIMENTO** indica una situazione di potenziale rischio che, se non evitata, **può provocare** morte o gravi infortuni.

### **! ATTENZIONE**

**ATTENZIONE** indica una situazione di potenziale rischio che, se non evitata, **può provocare** ferite minori o leggere.

#### *AVVISO*

Un *AVVISO* è utilizzato per affrontare delle prassi non connesse all'incolumità personale.

## <span id="page-4-2"></span>**Nota**

Manutenzione, riparazione, installazione e uso delle apparecchiature elettriche si devono affidare solo a personale qualificato. Schneider Electric non si assume alcuna responsabilità per le conseguenze derivanti dall'uso di questo materiale.

Una persona qualificata è una persona dotata di competenze e conoscenze correlate alla struttura e al funzionamento di apparecchiature elettriche e relativa installazione e che ha seguito corsi sulla sicurezza al fine di riconoscere ed evitare i rischi.

### <span id="page-4-3"></span>**Requisiti del personale**

Solo il personale adeguatamente formato, che ha familiarità ed è in grado di comprendere il contenuto del manuale e tutta la documentazione relativa, è autorizzato a operare su e con questo prodotto. Inoltre, il personale deve aver seguito corsi di sicurezza e deve saper riconoscere ed evitare i pericoli implicati. Il personale dovrà essere in possesso di un'adeguata formazione, conoscenza ed

esperienza a livello tecnico ed essere in grado di prevedere e rilevare rischi potenziali causati da utilizzo del prodotto, modifica delle impostazioni e apparecchiature meccaniche, elettriche ed elettroniche dell'intero sistema in cui viene utilizzato il prodotto. Tutto il personale che opera con il prodotto deve avere piena familiarità con le norme e le direttive in materia e con i regolamenti antinfortunistici.

#### <span id="page-5-0"></span>**Uso previsto**

Questo prodotto è un variatore per motori trifase sincroni e asincroni ed è destinato all'uso industriale secondo quanto indicato nel presente manuale.

Il prodotto può essere utilizzato esclusivamente in conformità con tutti gli standard di sicurezza, le norme e le direttive locali applicabili, i requisiti specifici e i dati tecnici. Il prodotto deve essere installato fuori dalla zona pericolosa ATEX. Prima di utilizzare il prodotto, è necessario eseguire una valutazione dei rischi relativa all'applicazione pianificata. Sulla base dei risultati, è necessario implementare misure di sicurezza adeguate. Poiché il prodotto viene utilizzato come componente di un sistema completo, la sicurezza delle persone deve essere garantita dalla progettazione dell'intero sistema (ad es. progettazione della macchina). Un uso diverso da quanto espressamente autorizzato è vietato e può comportare pericoli.

### <span id="page-5-1"></span>**INFORMAZIONI PRELIMINARI**

Non utilizzare questo prodotto su macchinari privi di un'efficace protezione delle zone pericolose. La mancanza di un efficace sistema di protezione delle zone pericolose può comportare gravi rischi per l'incolumità dell'operatore.

### **AVVERTIMENTO**

#### **APPARECCHIATURA SENZA PROTEZIONE**

- Non utilizzare questo software e la relativa apparecchiatura di automazione su macchinari privi di protezione delle zone pericolose.
- Non infilare le mani nei macchinari in funzione.

**Il mancato rispetto di queste istruzioni può provocare morte, gravi infortuni o danni alle apparecchiature.**

Questa apparecchiatura di automazione con il relativo software permette di controllare numerosi processi industriali. Il tipo o il modello di apparecchiatura di automazione adatto per ogni applicazione varia in funzione di fattori quali la funzione di controllo richiesta, il grado di protezione necessario, i metodi di produzione, eventuali condizioni insolite, la regolamentazione in vigore ecc. Per alcune applicazioni può essere necessario utilizzare più di un processore, ad esempio nel caso in cui occorra garantire la ridondanza di backup.

Solo l'utente, il costruttore della macchina o l'integratore del sistema sono a conoscenza delle condizioni e dei fattori che entrano in gioco durante la configurazione, il funzionamento e la manutenzione della macchina e possono quindi determinare l'apparecchiatura di automazione e i sistemi di sicurezza e di asservimento appropriati. La scelta dell'apparecchiatura di controllo e di automazione e del relativo software per un'applicazione particolare deve essere effettuata dall'utente nel rispetto degli standard locali e nazionali e della regolamentazione vigente. Anche la guida National Safety Council's Accident Prevention Manual (riconosciuta a livello nazionale negli Stati Uniti) fornisce molte informazioni utili.

Per alcune applicazioni, come ad esempio le macchine confezionatrici, è necessario prevedere misure di protezione aggiuntive per l'operatore, come un sistema di protezione delle zone pericolose. Questa precauzione è necessaria quando le mani e altre parti del corpo dell'operatore possono raggiungere aree

con ingranaggi in movimento o altre zone pericolose, con conseguente pericolo di gravi infortuni. I prodotti software da soli non possono proteggere l'operatore dagli infortuni. Per questo motivo, il software non può sostituire o costituire un'alternativa al sistema di protezione delle zone pericolose.

Accertarsi che siano stati installati adeguati dispositivi di sicurezza e asservimenti meccanici ed elettrici per la protezione delle zone pericolose e verificarne il corretto funzionamento prima di mettere in servizio l'apparecchiatura. Tutti gli asservimenti e i dispositivi di sicurezza per la protezione delle zone pericolose devono essere coordinati con la relativa apparecchiatura di automazione e la programmazione software.

NOTA: il coordinamento dei dispositivi di sicurezza e degli asservimenti meccanici ed elettrici per la protezione delle zone pericolose non rientra nell'ambito della libreria dei blocchi funzione, del manuale utente o di altre implementazioni indicate in questa documentazione.

# <span id="page-6-0"></span>**AVVIAMENTO E VERIFICA**

Prima di utilizzare l'apparecchiatura elettrica di controllo e automazione per l'esercizio dopo l'installazione, l'impianto deve essere sottoposto a un test di avviamento da parte di personale qualificato per verificare il corretto funzionamento dell'apparecchiatura. È importante organizzare questo tipo di controllo, dedicandogli il tempo necessario per eseguire un test completo e soddisfacente.

# **AVVERTIMENTO**

#### **RISCHI RELATIVI AL FUNZIONAMENTO DELL'APPARECCHIATURA**

- Verificare che le procedure di installazione e configurazione siano state completate.
- Prima di effettuare test sul funzionamento, rimuovere dai componenti tutti i blocchi o gli altri dispositivi di fissaggio temporaneo utilizzati per il trasporto.
- Rimuovere gli attrezzi, i misuratori ed eventuali residui di lavorazioni dall'apparecchiatura.

**Il mancato rispetto di queste istruzioni può provocare morte, gravi infortuni o danni alle apparecchiature.**

Eseguire tutti i test di avviamento raccomandati nella documentazione dell'apparecchiatura. Conservare tutta la documentazione dell'apparecchiatura per futura consultazione.

Il software deve essere testato sia in ambiente simulato che in ambiente reale.

Verificare che il sistema completo sia esente da cortocircuiti e connessioni a terra temporanee che non siano installate ai sensi delle normative locali (ad esempio in conformità al National Electrical Code per gli Stati Uniti). Nel caso in cui sia necessario effettuare un test ad alta tensione, seguire le raccomandazioni contenute nella documentazione dell'apparecchiatura al fine di evitare danni accidentali all'apparecchiatura stessa.

Prima di mettere l'apparecchiatura sotto tensione:

- Rimuovere gli attrezzi, i misuratori ed eventuali residui di lavorazioni dall'apparecchiatura.
- Chiudere lo sportello dell'alloggiamento dell'apparecchiatura.
- Rimuovere tutte le messe a terra temporanee dalle linee di alimentazione in entrata.
- Eseguire tutti i test di avviamento raccomandati dal costruttore.

# <span id="page-7-0"></span>**FUNZIONAMENTO E REGOLAZIONI**

Le seguenti precauzioni fanno riferimento alle norme NEMA Standards Publication ICS 7.1-1995 (fa testo la versione inglese):

- Indipendentemente dalla cura applicata nella progettazione e nella fabbricazione dell'apparecchiatura o nella scelta e nella qualità dei componenti, l'uso improprio può comportare pericoli.
- Eventuali errori di regolazioni possono compromettere la sicurezza o dare origine a un funzionamento non soddisfacente. Per effettuare le regolazioni funzionali, attenersi sempre alle istruzioni contenute nel manuale del produttore. Il personale incaricato di queste regolazioni deve avere familiarità con le istruzioni fornite dal produttore delle apparecchiature e con i macchinari utilizzati con l'apparecchiatura elettrica.
- All'operatore devono essere accessibili solo le regolazioni funzionali richieste dall'operatore stesso. L'accesso agli altri organi di controllo deve essere limitato, al fine di impedire modifiche non autorizzate delle caratteristiche operative.

# <span id="page-7-1"></span>**Informazioni sul prodotto**

# **AVVERTIMENTO**

#### **PERDITA DI CONTROLLO**

- Nel progettare gli schemi di comando considerare i potenziali guasti lungo le linee di controllo e prevedere, per le funzioni critiche, sistemi che garantiscano condizioni di sicurezza durante e dopo il guasto di una linea. Esempi di funzioni critiche sono gli arresti di emergenza, quelli per sovracorsa, interruzione di rete e riavvio.
- Per le funzioni di controllo critiche occorre prevedere linee separate o ridondanti.
- Le linee di controllo del sistema possono comprendere collegamenti di comunicazione. È necessario considerare le conseguenze dei ritardi di trasmissione imprevisti o dei guasti di collegamento.
- Rispettare tutte le norme antinfortunistiche e le linee guida locali in materia di sicurezza (1).
- Ogni implementazione del prodotto deve essere testata singolarmente e accuratamente per verificarne il corretto funzionamento prima della messa in servizio.

#### **Il mancato rispetto di queste istruzioni può provocare morte, gravi infortuni o danni alle apparecchiature.**

(1) Per gli USA: Per maggiori informazioni, fare riferimento a NEMA ICS 1.1 (ultima edizione), Linee guida in materia di sicurezza per l'applicazione, l'installazione e la manutenzione di comandi a stato solido e a NEMA ICS 7.1 (ultima edizione), Norme di sicurezza per la costruzione e guida alla selezione, all'installazione e all'impiego di variatori.

# <span id="page-8-0"></span>**Informazioni su questo manuale**

#### **Scopo del documento**

Questo documento contiene importanti informazioni su Altivar per EcoStruxure Automation Device Maintenance V3.0 (denominato "EADM" nel presente documento). Leggere il documento completo prima di utilizzare il prodotto o i prodotti qui descritti.

#### **Nota sulla validità**

Le istruzioni e le informazioni originali fornite in questo manuale sono state redatte in inglese (prima della traduzione facoltativa).

Le informazioni contenute in questo manuale utente sono valide solo per i pacchetti firmware Altivar di prodotti compatibili con EcoStruxure Automation Device Maintenance V3.0.

Le caratteristiche tecniche delle apparecchiature descritte in questo documento sono consultabili anche online. Per accedere alle informazioni online, consultare la homepage di Schneider Electric [www.se.com/ww/en/download/.](https://www.se.com/ww/en/download/)

Le caratteristiche descritte in questo manuale dovrebbero essere uguali a quelle che appaiono online. In base alla nostra politica di continuo miglioramento, è possibile che il contenuto della documentazione sia revisionato nel tempo per migliorare la chiarezza e la precisione. Nell'eventualità in cui si noti una differenza tra il manuale e le informazioni online, fare riferimento in priorità alle informazioni online.

#### **Documenti correlati**

Utilizzando un tablet o un PC è possibile accedere rapidamente a una serie di informazioni complete e dettagliate su tutti i nostri prodotti sul sito www.schneiderelectric.it.

Il sito Internet offre tutte le informazioni necessarie sui nostri prodotti e le nostre soluzioni:

- manuale con informazioni dettagliate e guide alla scelta,
- file CAD come ausilio per la progettazione del proprio impianto,
- software e firmware necessari a tenere aggiornato il vostro impianto,
- documenti aggiuntivi per una migliore comprensione di variatori e applicazioni
- e infine tutte le guide utente relative al variatore elencate di seguito:

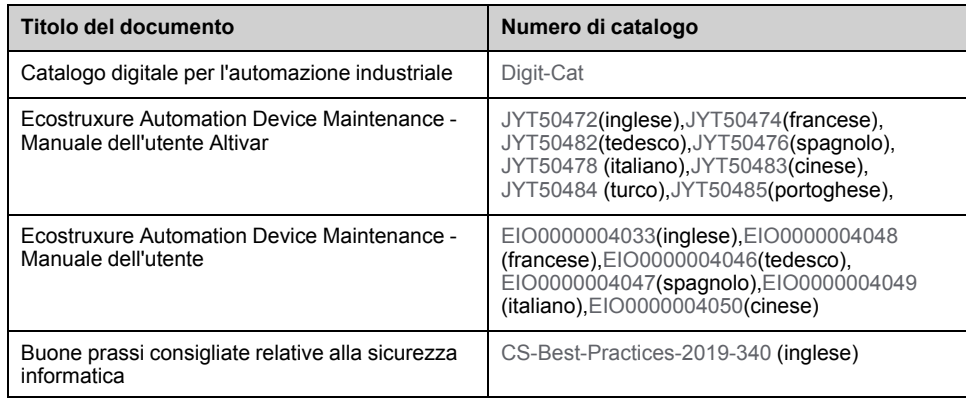

<span id="page-9-0"></span>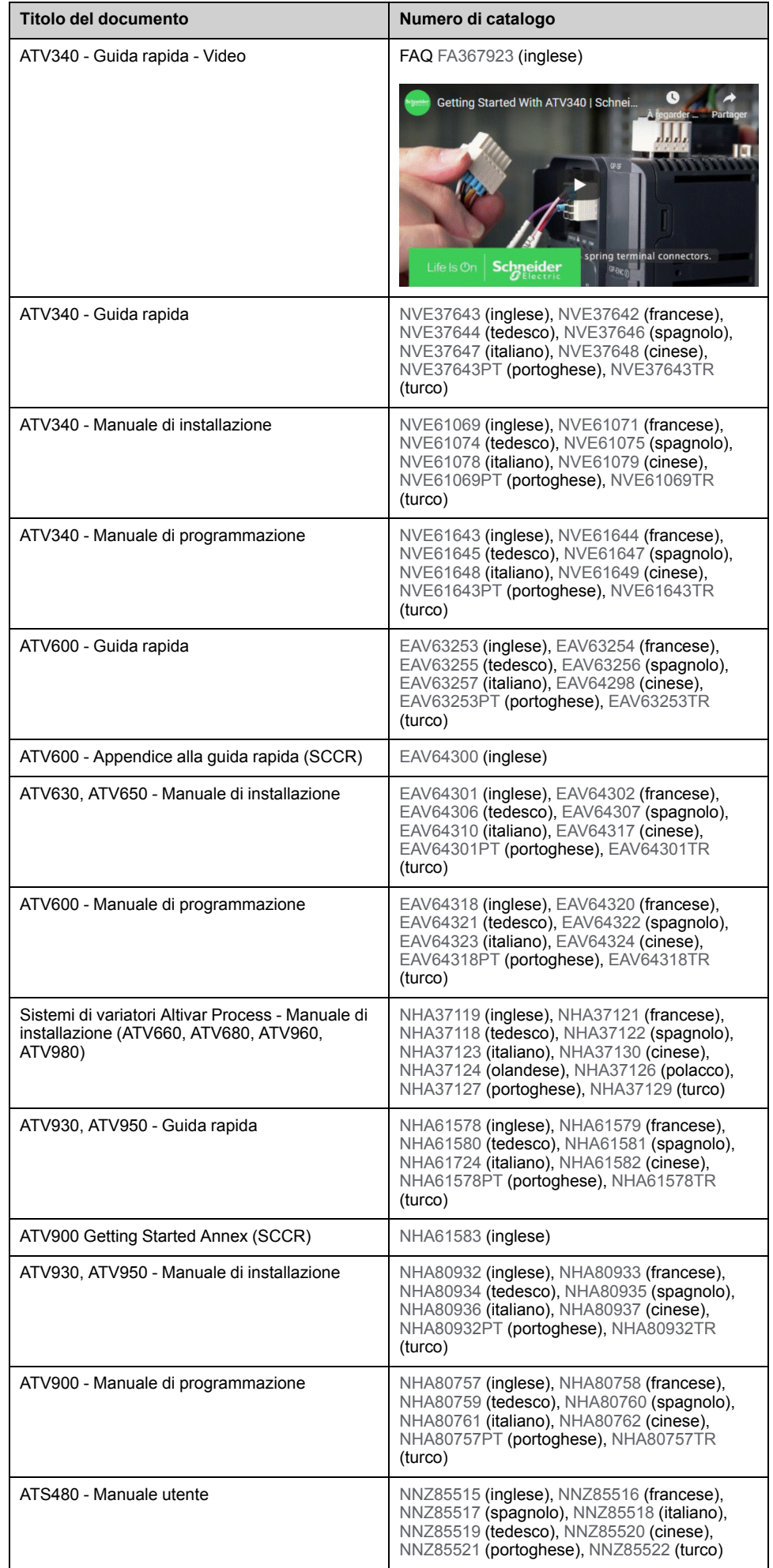

Per scaricare queste pubblicazioni tecniche e altre informazioni di carattere tecnico consultare il nostro sito alla pagina [www.se.com/en/download](https://www.se.com/en/download).

#### **Terminologia**

I termini tecnici, la terminologia e le corrispondenti descrizioni contenuti nel presente manuale fanno di norma riferimento a termini o definizioni contenuti nelle norme di riferimento.

Nell'ambito dei sistemi di azionamento, i termini utilizzati includono, pur non limitandosi ad essi, **errore, messaggio di errore, anomalia, guasto, reset guasto, protezione, stato sicuro, funzione di sicurezza, avvertenza, messaggio di avviso**, ecc.

Queste norme comprendono, tra le altre:

- Serie IEC 61800: Azionamenti elettrici a velocità variabile
- Serie IEC 61508 edizione 2: Sicurezza funzionale di sistemi elettrici, elettronici ed elettronici programmabili (E/E/EP) per applicazioni di sicurezza
- EN 954-1 Sicurezza del macchinario Parti dei sistemi di comando legate alla sicurezza
- ISO 13849-1 e 2 Sicurezza del macchinario Parti dei sistemi di comando legate alla sicurezza
- Serie IEC 61158: Reti di comunicazione industriali Specificazioni del bus di campo
- Serie IEC 61784: Reti di comunicazione industriali Profili
- IEC 60204-1: Sicurezza del macchinario Equipaggiamento elettrico delle macchine - Parte 1: Requisiti generali

Inoltre, l'espressione **zona operativa** viene usata in abbinamento alla descrizione dei pericoli specifici, e la sua definizione corrisponde a quella di **zona di rischio** o **zona pericolosa** nella direttiva macchine CE (2006/42/CE) e in ISO 12100-1.

#### **Contatti**

Selezionare il proprio paese su:

[www.se.com/contact](https://www.se.com/contact)

**Schneider Electric Industries SAS**

Sede

35, rue Joseph Monier

92500 Rueil-Malmaison

Francia

# <span id="page-12-0"></span>**Panoramica dell'offerta**

# <span id="page-12-1"></span>**EcoStruxure Automation Device Maintenance**

Il software EcoStruxure Automation Device Maintenance consente di aggiornare il firmware su più dispositivi SE simultaneamente. Lo schema seguente mostra una panoramica della procedura di aggiornamento del firmware.

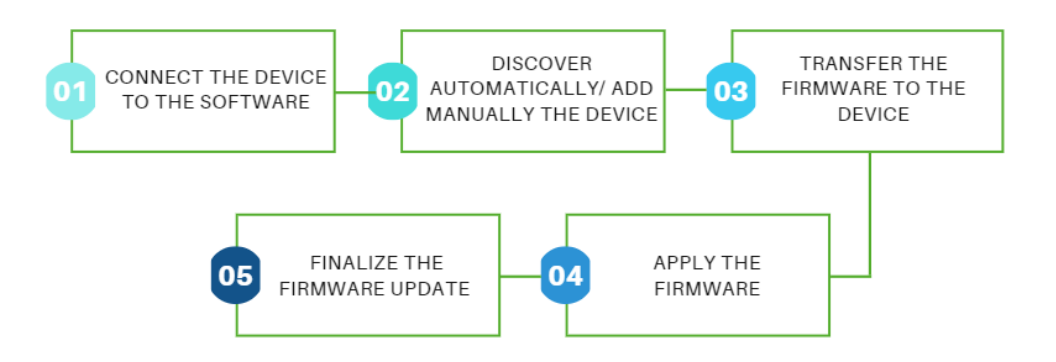

Per ulteriori informazioni, consultare la **Guida in linea del software EcoStruxure Automation Device Maintenance**:

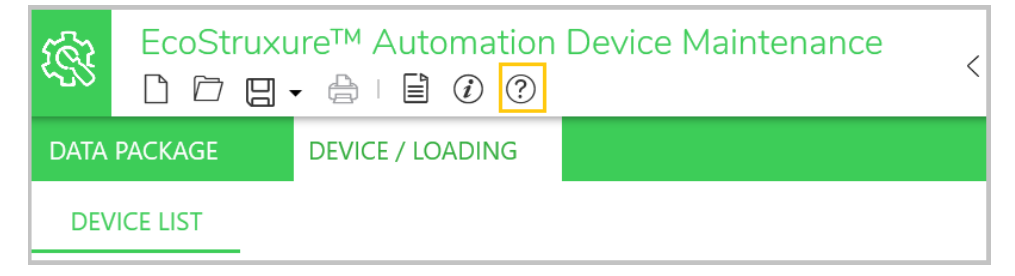

### <span id="page-12-2"></span>**Altivar in EcoStruxure Automation Device Maintenance**

Il software consente di:

- Individuare i propri dispositivi Altivar (variatori ATV e avviatori statici Altivar, moduli opzionali Ethernet e moduli ATV dPAC).
- Individuarli fisicamente.
- Impostare i nomi dei dispositivi e/o gli indirizzi IP.
- Aggiornare la versione del firmware.

**NOTA:** per ulteriori informazioni, contattare il Centro assistenza clienti al seguente indirizzo:

<www.se.com/CCC>

## <span id="page-12-3"></span>**Famiglie di prodotti Altivar supportate**

Sono supportati i seguenti prodotti:

- Variatori Altivar Process ATV6xx (tutte le famiglie)
- Variatori Altivar Process ATV9xx (tutte le famiglie tranne ATV991 e ATV992)
- Variatori Altivar Machine ATV340 (tutte le famiglie tranne ATV340S)
- Avviatore statico Altivar ATS480

# <span id="page-13-0"></span>**Moduli opzionali Altivar supportati**

Sono supportati i seguenti moduli opzionali:

- Modulo a doppia porta [VW3A3720](https://www.se.com/ww/en/product/VW3A3720/) EtherNet/IP e Modbus TCP
- Modulo a doppia porta [VW3A3721](https://www.se.com/ww/en/product/VW3A3721/) EtherNet/IP, Modbus TCP, e MD-Link
- Modulo [VW3A3530D](https://www.se.com/ww/en/product/VW3A3530D/) ATV dPAC

# <span id="page-14-0"></span>**Catalogo firmware Altivar in EADM**

# <span id="page-14-1"></span>**Archivio dei pacchetti firmware**

L'utente deve copiare nella cartella Pacchetto dati il file del pacchetto firmware . fwp per i propri dispositivi Altivar.

La schermata seguente mostra l'accesso predefinito e dove può essere configurato.

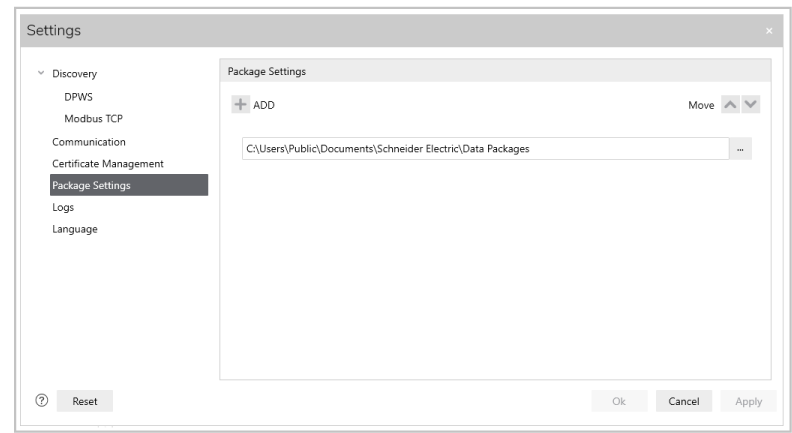

La cartella predefinita Pacchetti dati in EADM è: C:\Users\Public\Documents\Schneider Electric\Pacchetti dati

#### **NOTA**:

• i pacchetti firmware standard sono disponibili sul sito [se.com](https://www.se.com/ww/en/) o forniti dal Centro Assistenza Clienti, che può essere contattato all'indirizzo: [se.com/](https://www.se.com/CCC) **[CCC](https://www.se.com/CCC)** 

I pacchetti firmware specifici di Ecostruxure Automation Expert sono forniti nell'archivio del programma di installazione del software Ecostruxure Automation Expert.

• Se si utilizza la modalità protetta di EADM, i file delle firme .cms corrispondenti ai file di aggiornamento del firmware devono essere memorizzati nella stessa posizione.

### <span id="page-14-2"></span>**Visualizzazione dei pacchetti firmware**

Il software analizza i file .fwp presenti nella cartella e li elenca nella scheda **DATA PACKAGE** raggruppati:

- Modulo opzionale Altivar dPAC [VW3A3530D](https://www.se.com/ww/en/product/VW3A3530D/)
- Modulo opzionale Altivar Ethernet [VW3A372X](https://www.se.com/fr/fr/product/VW3A3720)
- Altivar Machine ATV340
- Altivar Process ATV6xx
- Altivar Process ATV9xx
- Avviatore statico Altivar ATS480

**NOTA**: se è abilitata la modalità protetta di EADM, i file .fwp non firmati saranno elencati nella scheda "Rifiutati" (non nella scheda "Validi"). Per informazioni su come aggiungere i file delle firme .cms alla cartella Pacchetti dati, vedere la sezione precedente.

Ogni pacchetto firmware presente nell'archivio è elencato sotto il prodotto Altivar corrispondente.

Di seguito è riportato un esempio di un elenco di pacchetti firmware per dispositivi Altivar:

- Altivar Machine ATV34x
	- (V3.1IE94 B12) ATV34x\_0.75-22kW\_WM
	- (V3.1IE94 B12) ATV34x\_E\_0.75-22kW\_WM
	- (V3.1IE94 B12) ATV34x\_E\_30-75kW-22kW\_CB-Spare
	- (V3.1IE94 B12) ATV34x\_E\_30-75kW\_WM

Se nell'archivio sono presenti più versioni dello stesso pacchetto, il pacchetto viene elencato più volte, con la propria versione firmware specifica posta all'inizio (Vx.xIExx Bxx), in modo che possa essere identificato.

#### <span id="page-15-0"></span>**Informazioni pacchetto**

Nell'area Descrizione sono elencate tutte le famiglie di prodotti supportate dal file del pacchetto firmware.

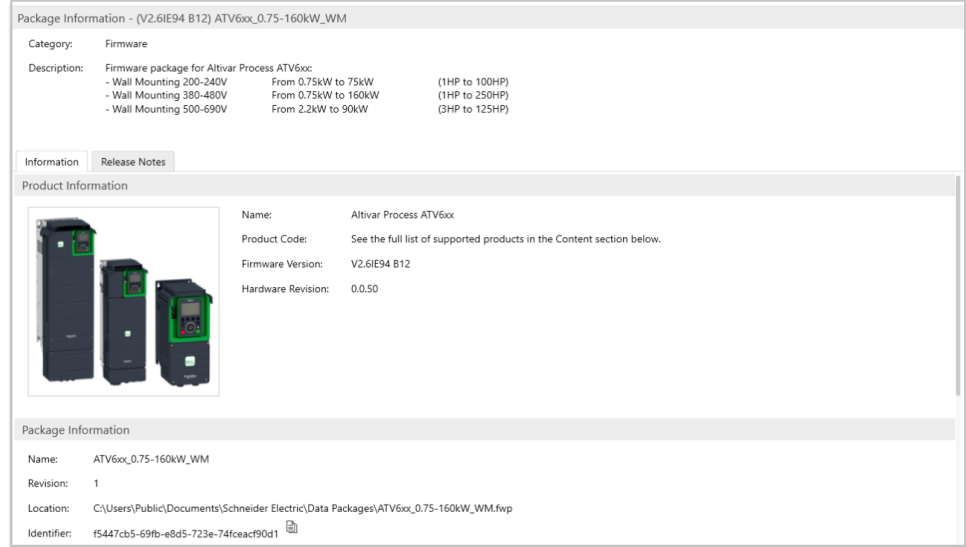

La finestra Contenuto elenca tutti i riferimenti dei prodotti supportati dal pacchetto firmware, organizzati per famiglia di prodotti.

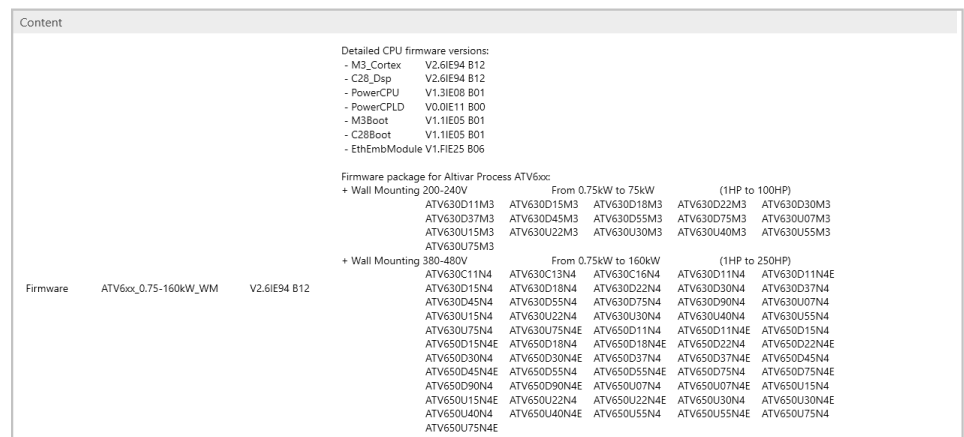

# <span id="page-16-0"></span>**Note di rilascio**

La scheda Note di rilascio visualizza le Note di rilascio del pacchetto firmware specifico. Comprende:

- La procedura di aggiornamento del firmware.
- La cronologia della versione firmware.
- Problemi noti e limitazioni.
- Note (facoltative).

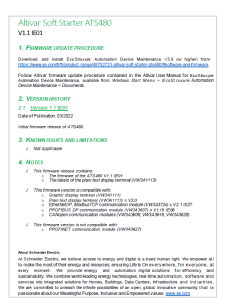

# <span id="page-17-0"></span>**Bus di campo supportati per collegare il dispositivo al software**

# <span id="page-17-1"></span>**Ethernet: Modbus TCP (manual add or discovery) & DPWS (discovery)**

Il modo migliore per collegarsi ai dispositivi Altivar è tramite Ethernet, se disponibile.

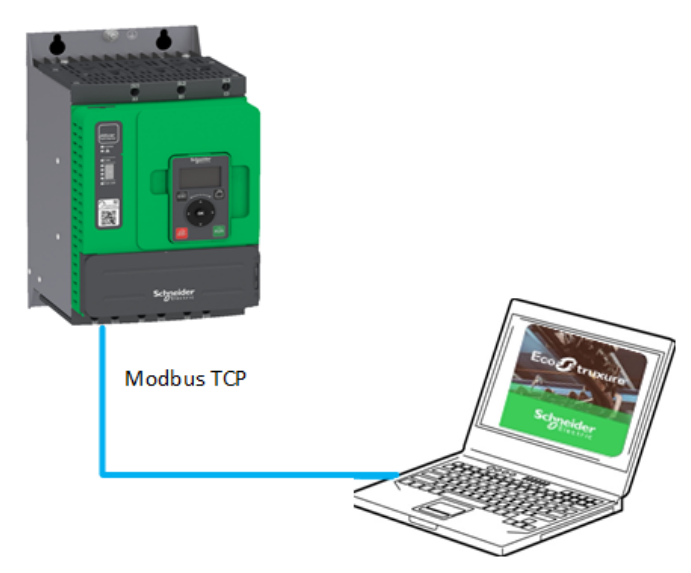

Ciò consente:

- Facile individuazione dei dispositivi (IPV6 oppure utilizzo di un intervallo di indirizzi IPV4)
- Facile connettività multipoint
- Aggiornamento firmware di più dispositivi in parallelo
- Velocità di trasferimento dei file di aggiornamento del firmware più veloci (rispetto alla linea seriale ModBus)

#### **NOTA**:

se i dispositivi non vengono rilevati come previsto, controllare le impostazioni del firewall del PC e/o riavviare i dispositivi.

### <span id="page-17-2"></span>**Linea seriale Modbus (aggiunta manuale)**

Per i dispositivi che non supportano Ethernet, è possibile utilizzare la linea seriale Modbus.

Per l'avviatore statico Altivar, è possibile collegare il software mediante il cavo completo di connettore lampeggiante [VW3A8127](https://www.se.com/ww/en/all-products/) o il cavo [TCSMCNAM3M002P.](https://www.se.com/ww/en/product/TCSMCNAM3M002P/connection-cable-usb-rj45-for-connection-between-pc-and-drive/)

Per i variatori ATV, il collegamento può essere effettuato con il cavo [TCSMCNAM3M002P](https://www.se.com/ww/en/product/TCSMCNAM3M002P/connection-cable-usb-rj45-for-connection-between-pc-and-drive/).

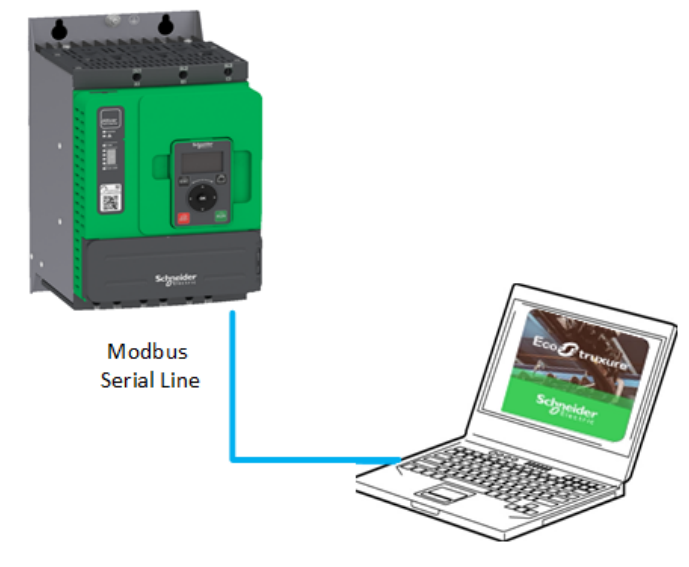

Limitazioni:

- Nessun rilevamento, il dispositivo deve essere aggiunto manualmente
- Nessuna connettività multipoint
- Velocità di trasferimento dei file di aggiornamento del firmware più lente (rispetto al protocollo Ethernet per i variatori ATV)

**NOTA:**

- È preferibile collegare il dispositivo tramite Ethernet, se supportato, per ottenere una velocità di trasferimento migliore.
- È possibile aumentare la velocità Modbus da 19.200 bps a 38,4 kbps per i variatori ATV (per maggiori dettagli, vedere il manuale di programmazione).

### <span id="page-18-0"></span>**Bus di campo non supportati per collegare i dispositivi al software**

I seguenti bus di campo non sono supportati:

- CANopen®
- PROFINET®
- PROFIBUS®
- DeviceNet™
- EtherCAT®
- **POWERLINK**
- BACnet®
- **SERCOS III®**

# <span id="page-19-0"></span>**Individuazione Altivar**

# <span id="page-19-1"></span>**Individuazione tramite DPWS (IPv6)**

I dispositivi che supportano IPv6 su Ethernet possono essere individuati in EADM, utilizzando il protocollo DPWS. I dispositivi connessi saranno elencati nell'area DEVICE / LOADING subito dopo l'avvio dell'operazione di individuazione da parte dell'utente, utilizzando il pulsante indicato di seguito nella barra di stato.

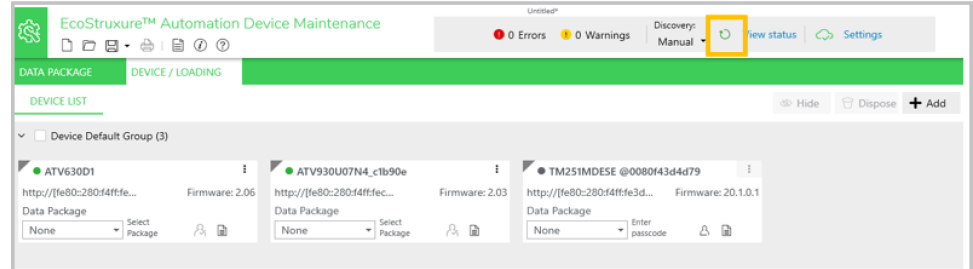

#### **NOTA**:

- l'individuazione tramite DPWS (attivata per impostazione predefinita) costituisce il metodo preferito, in quanto fornisce informazioni dettagliate sul dispositivo collegato, senza dover accedere a ogni dispositivo.
- Verificare se Abilita Scanner è impostata su DPWS in modalità Individuazione automatica. Per accedere, andare a: **Impostazione** > **Individuazione**.
- A seconda della politica di sicurezza informatica aziendale, potrebbe essere necessario regolare le impostazioni del firewall per individuare correttamente i dispositivi tramite DPWS.
- Quando si modificano le informazioni sul dispositivo da uno strumento esterno, le modifiche vengono aggiornate nella vista scheda/elenco, se è in esecuzione la scansione automatica DPWS/Modbus TCP. Se la scansione automatica non è in esecuzione, non saranno applicate le modifiche alle informazioni. Per visualizzare le informazioni modificate è necessaria un'operazione di individuazione manuale

#### <span id="page-19-2"></span>**Individuazione tramite Modbus TCP (IPv4)**

I dispositivi che supportano IPv4 su Ethernet possono essere individuati in EADM, utilizzando il protocollo Modbus TCP. Le impostazioni dell'intervallo di indirizzi IP possono essere definite nella finestra di dialogo seguente, prima di iniziare l'operazione di individuazione.

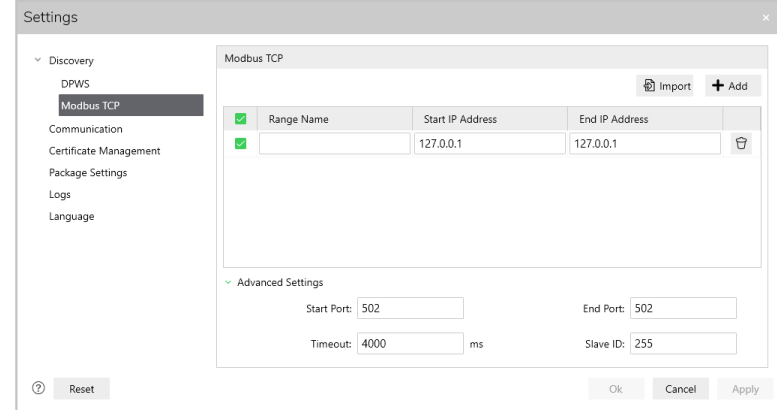

**NOTA**: quando si utilizza l'individuazione tramite Modbus TCP, le informazioni sul dispositivo, come il riferimento e la versione, non saranno disponibili prima di accedere al dispositivo.

# <span id="page-20-0"></span>**Selezione manuale di Altivar**

# <span id="page-20-1"></span>**Connessione Modbus TCP**

L'utente può aggiungere manualmente dispositivi che supportano IPV4 su Ethernet facendo clic sul pulsante sottostante:

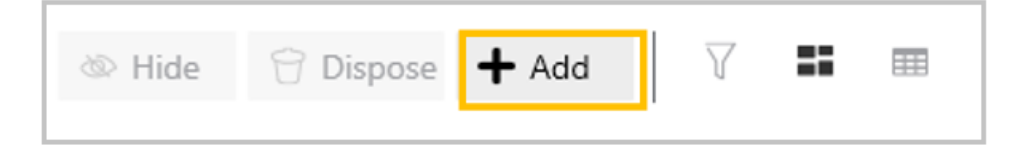

L'utente può:

- Selezionare la connessione MODBUS (TCP)
- Impostare l'indirizzo IP del dispositivo (porta 502).

**NOTA:** La porta Ethernet del PC deve essere configurata per trovarsi sulla stessa rete del dispositivo connesso, altrimenti il dispositivo non risulta raggiungibile e il software visualizza "Dispositivo non raggiungibile".

• Impostare l'ID slave su 248

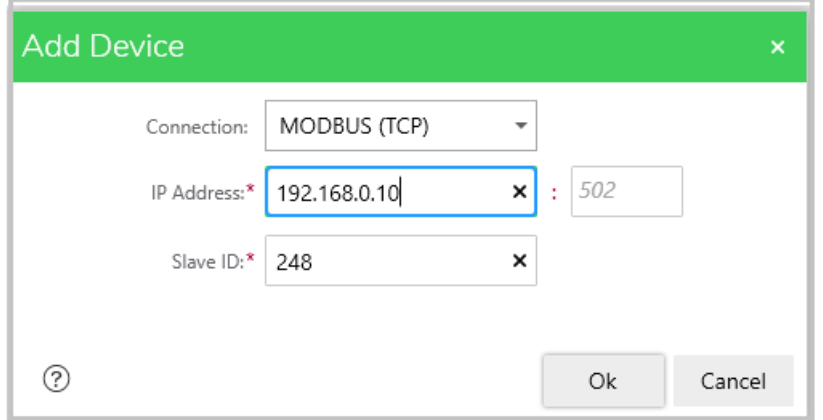

Quando si fa clic sul pulsante OK, il dispositivo viene visualizzato nella scheda DEVICE / LOADING.

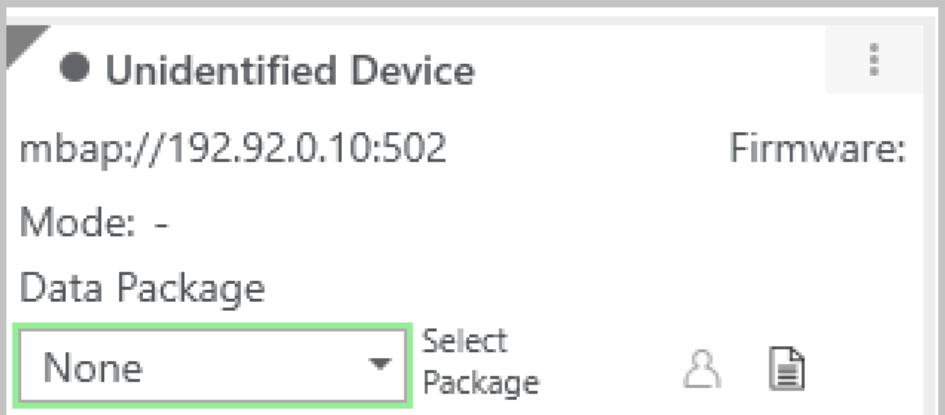

**NOTA:** Quando si utilizza Modbus TCP, le informazioni sul dispositivo non sono disponibili prima di accedere al dispositivo.

**NOTA:** La connessione Modbus TCP offre informazioni limitate rispetto a DPWS. Di conseguenza, i dati come il Numero di serie e la Modalità non vengono recuperati dai dispositivi.

### <span id="page-21-0"></span>**Connessione Modbus SL**

L'utente può aggiungere manualmente dispositivi che supportano la linea seriale Modbus, selezionando la connessione MODBUS (SL).

L'utente può aggiornare le impostazioni MODBUS (SL).

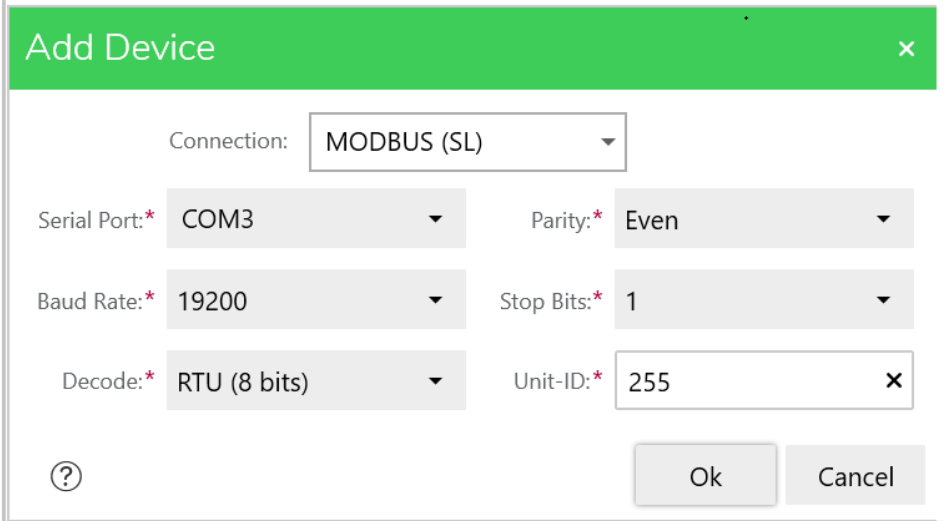

Quando si fa clic sul pulsante **OK**, il dispositivo viene visualizzato nella scheda DEVICE / LOADING.

**NOTA:** La connessione Modbus SL offre informazioni limitate rispetto a DPWS. Di conseguenza, i dati come il Numero di serie e la Modalità non vengono recuperati dai dispositivi.

# <span id="page-22-0"></span>**Accesso ad Altivar**

# <span id="page-22-1"></span>**Dispositivi senza funzionalità di Autenticazione utente**

La procedura di accesso al dispositivo consente di eseguire azioni su un dato dispositivo, dopo averlo individuato o aggiunto manualmente.

I dispositivi connessi tramite Ethernet:

- Tutti i variatori ATV340....E con firmware V3.1 o precedente
- Tutti i variatori ATV6xx con firmware V2.6 o precedente
- Tutti i variatori ATV9xx con firmware V3.1 o precedente

Se la funzionalità di autenticazione utente non è supportata, l'accesso avviene automaticamente tramite accesso anonimo.

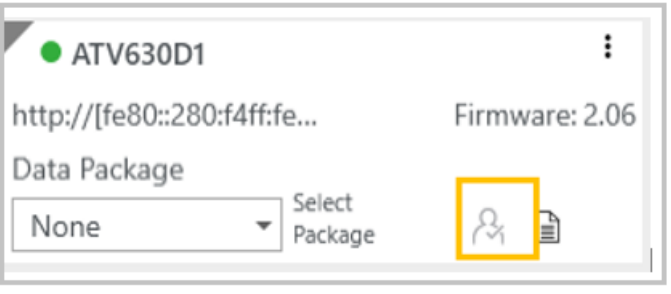

**NOTA**: se un dispositivo senza la funzione di autenticazione utente non esegue l'accesso automaticamente, l'utente può accedere con credenziali vuote.

## <span id="page-22-2"></span>**Dispositivi con funzionalità di Autenticazione utente**

I dispositivi che supportano la funzionalità di autenticazione utente sono:

- Tutti i variatori ATV340...E con firmware V3.1 o successivo
- Tutti i variatori ATV6xx con firmware V2.6 o successivo
- Tutti i variatori ATV9xx con firmware V3.1 o successivo
- ATS480 con firmware indipendente dalla versione

I dispositivi con la funzionalità di autenticazione utente disattivata eseguiranno l'accesso automaticamente e anche tramite accesso anonimo.

I dispositivi con la funzionalità di autenticazione utente attivata non eseguiranno l'accesso automaticamente. Per accedere al dispositivo sono necessarie credenziali, sotto forma di login e password, specifiche per il dispositivo ("Immetti il passcode").

Per impostazione predefinita, il nome utente è ADMIN.

Se la password non è stata modificata, viene utilizzata la password predefinita, disponibile da:

• Il terminale grafico del variatore nel menu **[Menu principale]** > **[Comunicazione]** COM > **[Parametri di comunicazione]** CMP > **[Configurazione Ethernet integrata]** ETE > **[Autenticazione utente]** SECE > **[Password Ethernet predefinita]** WDPE.

**NOTA**: se il dispositivo utilizzato è un variatore ATV6xx con un modulo Ethernet opzionale, la password è disponibile nel menu **[Menu principale]** > **[Comunicazione]** COM > **[Parametri di comunicazione]** CMP > **[Configurazione Ethernet opzionale]** ETO > **[Autenticazione utente]** SECO > **[Password Ethernet opzionale predefinita]** WDPO.

• Il terminale grafico dell'Avviatore statico Altivar ATS480 nel **[Menu principale]** > **[Gestione dispositivi]** DMT > **[Sicurezza informatica]** CYBS > **[Password predefinita]** SDPW.

Se la password è stata modificata tramite SoMove o il server Web, viene utilizzata la password ridefinita.

**NOTA**: se un dispositivo, con la funzionalità di autenticazione utente disattivata, non esegue automaticamente l'accesso, l'utente può dover accedere con credenziali vuote.

**NOTA**: per i dispositivi che supportano la comunicazione https, l'utente deve selezionare e considerare attendibile il certificato digitale degli stessi prima di effettuare l'accesso.

**NOTA**: sui dispositivi ATS480 preconfigurati, la password predefinita può essere modificata utilizzando il terminale grafico semplice oppure utilizzando SoMove.

**NOTA**: per assicurare che il menu di autenticazione utente sia visualizzato correttamente sul terminale grafico Altivar, è possibile aggiornare i file delle etichette. Consultare le istruzioni disponibili in [Languages\\_Drives\\_VW3A1111](https://www.se.com/ww/en/download/document/Languages_Drives_VW3A1111/).

# <span id="page-24-0"></span>**Configurazione preliminare di Altivar**

# <span id="page-24-1"></span>**Individuazione dispositivo**

La funzione di individuazione ottica di un dispositivo consente di individuare fisicamente i dispositivi collegati, impostando il LED **STATUS** sul colore arancione per un periodo di 5 secondi (LED nella parte superiore del blocco di controllo).

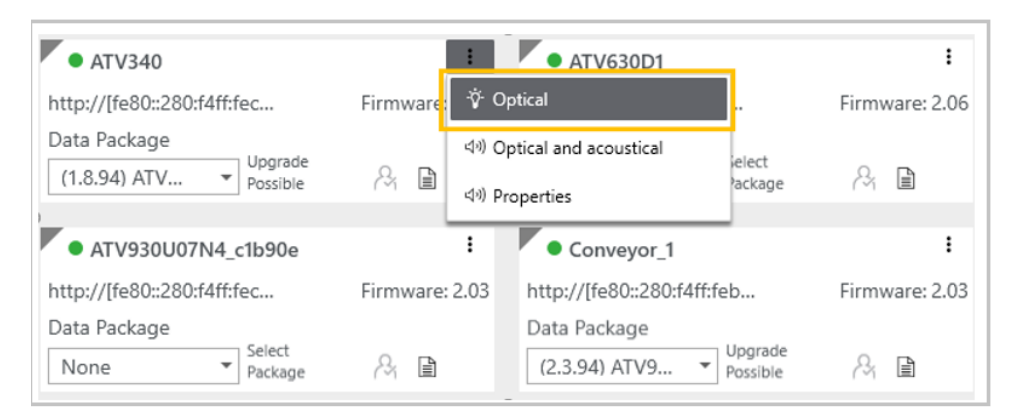

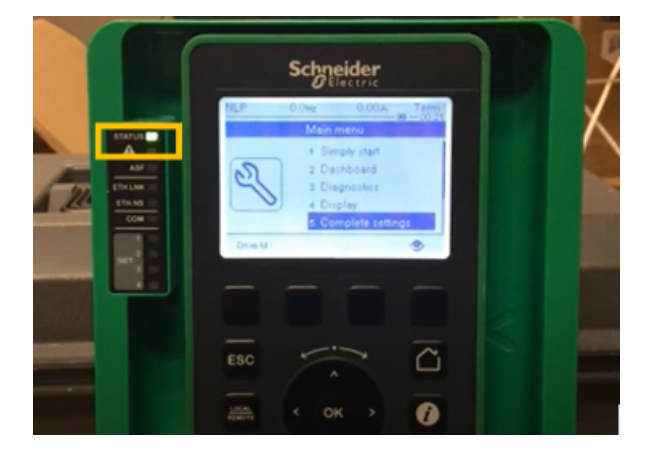

# <span id="page-24-2"></span>**Impostazione indirizzo IP**

Questa funzione consente di impostare l'indirizzo IPv4 dell'adattatore Ethernet collegato. Questo indirizzo IP diventa effettivo dopo lo spegnimento e la riaccensione del dispositivo.

# <span id="page-24-3"></span>**Impostazione del nome del dispositivo**

Questa funzione viene utilizzata per impostare il Nome dispositivo del prodotto. Il Nome dispositivo diventa immediatamente effettivo.

# <span id="page-25-0"></span>**Aggiornamento del firmware con EADM**

## <span id="page-25-1"></span>**Introduzione alla procedura di aggiornamento del firmware del dispositivo**

La procedura di aggiornamento del firmware del dispositivo è composta da 3 parti:

- 1. Trasferimento del pacchetto dati del firmware
- 2. Applicazione del nuovo firmware
- 3. Completamento della procedura di aggiornamento del firmware

**NOTA:** l'utente può opzionalmente copiare la configurazione del dispositivo prima di avviare la procedura di aggiornamento.

# **AVVERTIMENTO**

#### **FUNZIONAMENTO IMPREVISTO DELL'APPARECCHIATURA**

Prima di trasferire i dati al variatore o ai moduli opzionali:

- Leggere le note di rilascio del pacchetto firmware.
- Verificare di essere connessi al dispositivo corretto utilizzando la funzione di localizzazione visiva. Il trasferimento di dati a dispositivi errati può compromettere la sicurezza.
- In caso di operazione di downgrade, continuare solo dopo aver verificato che la versione precedente del firmware supporti tutte le funzioni necessarie nella propria applicazione.

#### **Il mancato rispetto di queste istruzioni può provocare morte, gravi infortuni o danni alle apparecchiature.**

- L'aggiornamento del firmware non può essere eseguito se i dispositivi si trovano nello stato operativo Guasto. Verificare che i prodotti non si trovino nello stato operativo Guasto.
- Non spegnere il dispositivo durante l'operazione:
	- Se il dispositivo viene spento dopo il trasferimento dei dati, i dati vengono cancellati alla successiva accensione.
	- Se il dispositivo viene spento durante l'operazione di "applicazione del firmware remota/manuale", non utilizzare il prodotto e rivolgersi al proprio rappresentante Schneider Electric locale.
- Non prendere in considerazione i messaggi visualizzati sul terminale grafico del dispositivo fino al termine dell'operazione
- Se il terminale grafico non è aggiornato, potrebbero non essere possibili diverse azioni di aggiornamento.

**NOTA**: una volta avviata la procedura di aggiornamento del firmware e mentre il dispositivo si trova nello stato in FWUP, tutti i messaggi visualizzati sul terminale grafico non devono essere presi in considerazione fino a quando non viene visualizzato il messaggio "Aggiornamento firmware completato".

# <span id="page-26-0"></span>**Backup configurazione dispositivo (opzionale)**

Attenersi alle seguenti istruzioni per copiare il file di configurazione del dispositivo, prima di avviare la sequenza di aggiornamento.

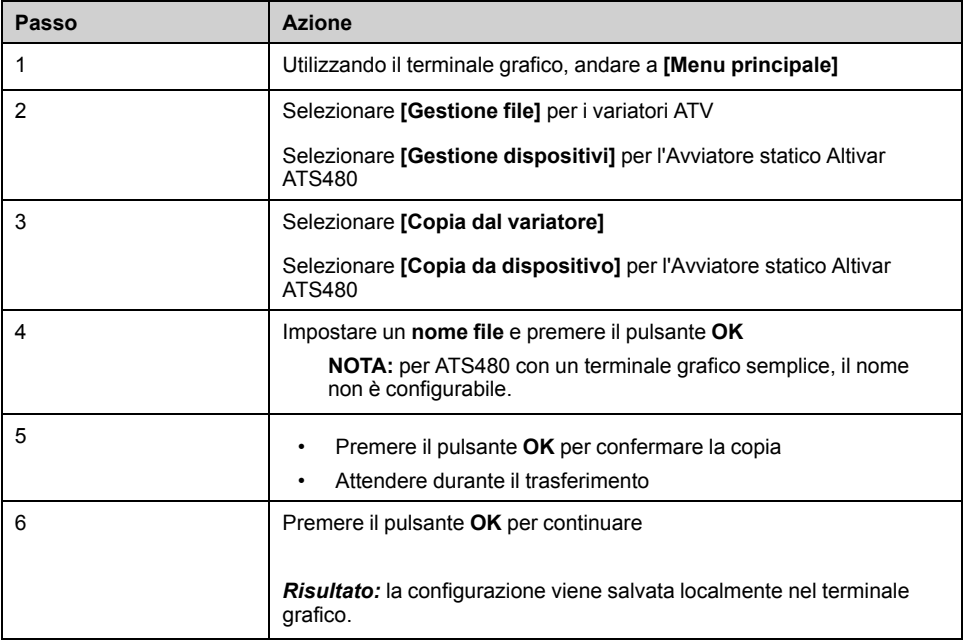

**NOTA:** il file di configurazione del dispositivo può anche essere copiato usando SoMove o Webserver (se disponibili).

## <span id="page-26-1"></span>**Trasferimento del pacchetto dati del firmware**

Per i variatori ATV, il trasferimento del pacchetto firmware può essere effettuato solo se il variatore ATV è arrestato (stato RDYo NST). L'unità non sarà operativa finché non viene completata la procedura di aggiornamento del firmware.

Per l'avviatore statico Altivar ATS480, è possibile trasferire il pacchetto firmware mentre l'avviatore è in funzione.

I pacchetti firmware compatibili con il dispositivo sono filtrati ed elencati nella casella a discesa Pacchetto dati.

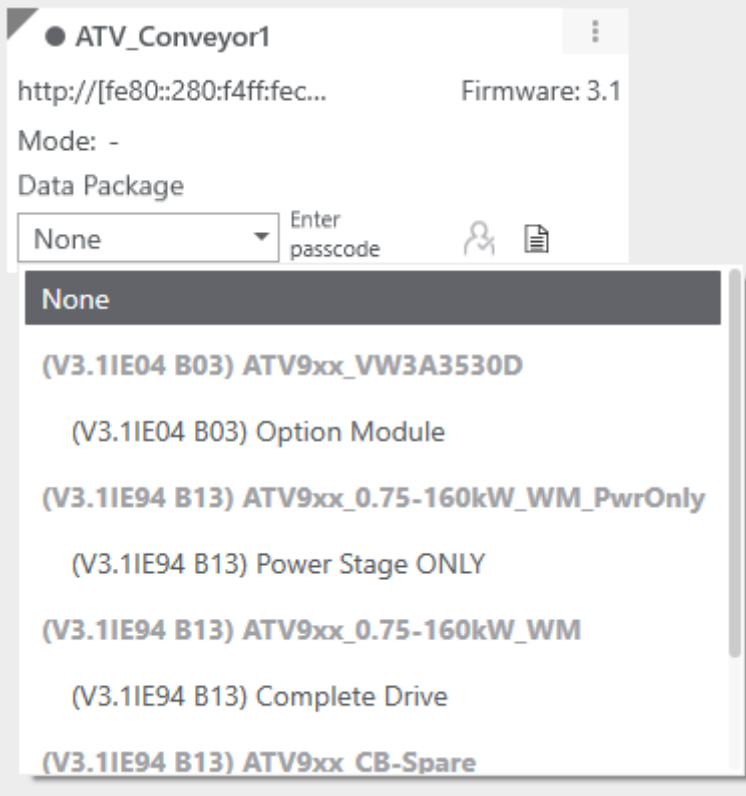

**NOTA**: è possibile elencare i pacchetti di moduli opzionali compatibili con il dispositivo, anche se non sono fisicamente presenti nel dispositivo.

Per attivare il pulsante "Aggiorna firmware", l'utente deve selezionare uno o più dispositivi online.

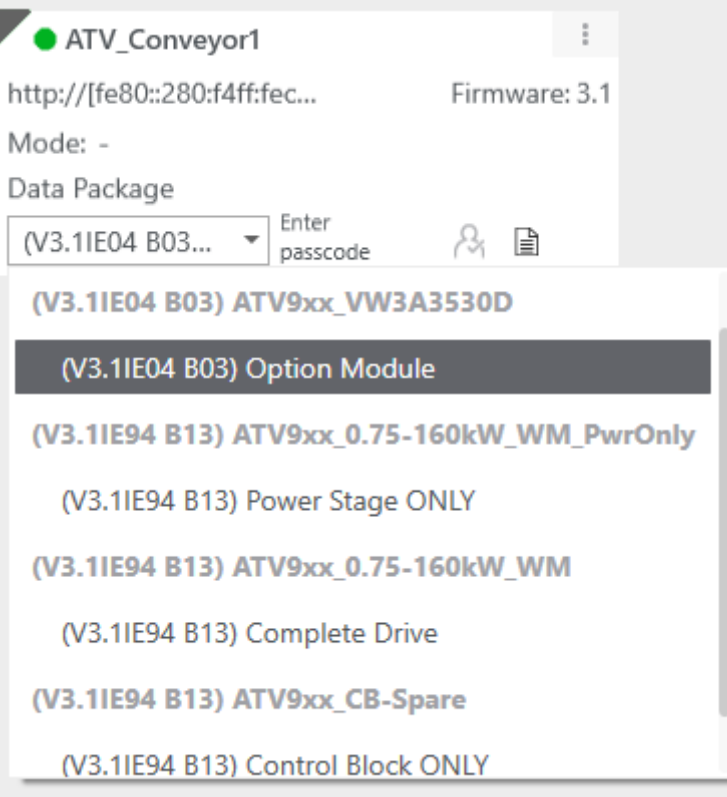

Quando si selezionano tutti i dispositivi da aggiornare, l'utente deve fare clic sul pulsante "Aggiorna firmware" nella parte inferiore della finestra principale.

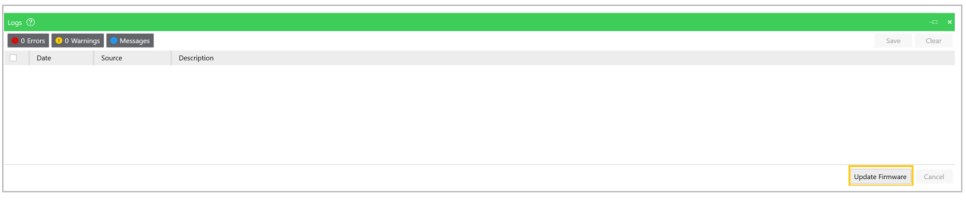

Di conseguenza, i dispositivi da aggiornare passeranno in modalità di caricamento (sfondo grigio scuro), in attesa della conferma finale dell'utente.

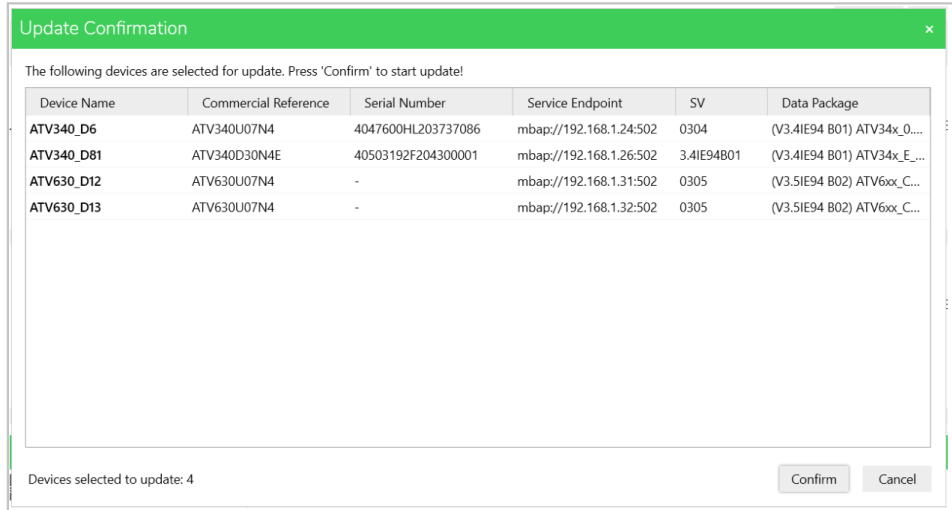

Attenersi alle istruzioni riportate in EADM per trasferire il pacchetto firmware nel dispositivo.

Durante la procedura di aggiornamento del firmware (Trasferimento del pacchetto del firmware, Applicazione del nuovo firmware e Completamento dell'aggiornamento del firmware), nell'area Notifica verranno visualizzati diversi messaggi di sicurezza. Per poter continuare la procedura, l'utente deve prendere atto di tali messaggi.

Vedere l'esempio seguente:

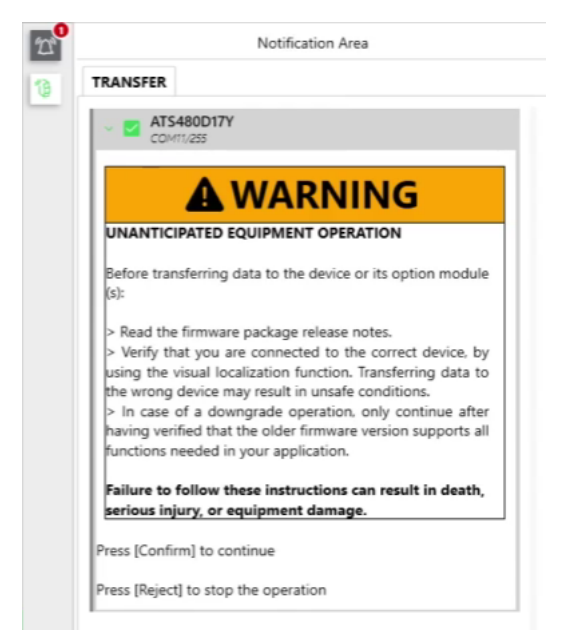

**NOTA**: quando i dispositivi sono collegati via Ethernet in una topologia di collegamento a margherita, è necessario trasferire ogni pacchetto firmware a ciascun dispositivo corrispondente in parallelo. Una volta eseguita la procedura di trasferimento per tutti i dispositivi collegati, i pacchetti firmware possono essere applicati ai dispositivi in parallelo o in sequenza.

# <span id="page-29-0"></span>**Applicazione del nuovo firmware**

#### **Applicazione in remoto da EADM**

Verificare che i dispositivi non siano in uno stato operativo prima dell'applicazione del nuovo firmware.

# **AVVERTIMENTO**

#### **FUNZIONAMENTO IMPREVISTO DELL'APPARECCHIATURA**

Verificare che il dispositivo sia arrestato (stato RDYo NST). Il dispositivo non sarà operativo fino al completamento della procedura di aggiornamento del firmware.

I relè e le uscite analogiche e digitali possono cambiare stato durante il processo di aggiornamento del firmware. A seconda del cablaggio e della configurazione del dispositivo, questa situazione potrebbe determinare un funzionamento immediato ed imprevisto. Prima di applicare i dati precedentemente trasferiti al dispositivo o al relativo modulo opzionale, verificare che il dispositivo e i relativi ingressi e uscite, compresi i canali di comunicazione verso i controller esterni, non possano interagire con il proprio processo industriale e non compromettano la sicurezza. In caso di dubbi, scollegare tutti gli ingressi e le uscite analogici e digitali del dispositivo prima di applicare l'aggiornamento firmware.

**Il mancato rispetto di queste istruzioni può provocare morte, gravi infortuni o danni alle apparecchiature.**

Attenersi alle istruzioni riportate in EADM per eseguire l'aggiornamento in remoto.

**NOTA:** il dispositivo si riavvia più volte durante l'operazione di aggiornamento.

Se la procedura del firmware viene interrotta facendo clic su **[Rifiuta]** nel pannello di sicurezza visualizzato in EADM, l'utente deve:

- Riavviare l'intera procedura, incluso il trasferimento del pacchetto firmware.
- In alternativa, continuare manualmente la procedura di aggiornamento del firmware (vedere la sezione successiva).

#### **OPPURE eseguire l'applicazione manuale del firmware sul terminale grafico del dispositivo**

Attenersi alle seguenti istruzioni per eseguire l'aggiornamento sul terminale grafico del dispositivo.

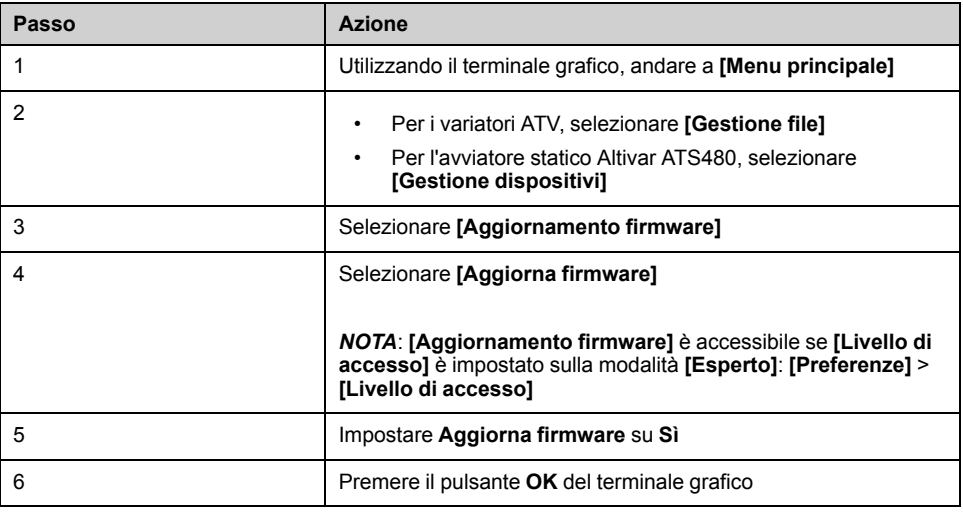

Attendere il completamento del processo (il dispositivo si riavvia più volte).

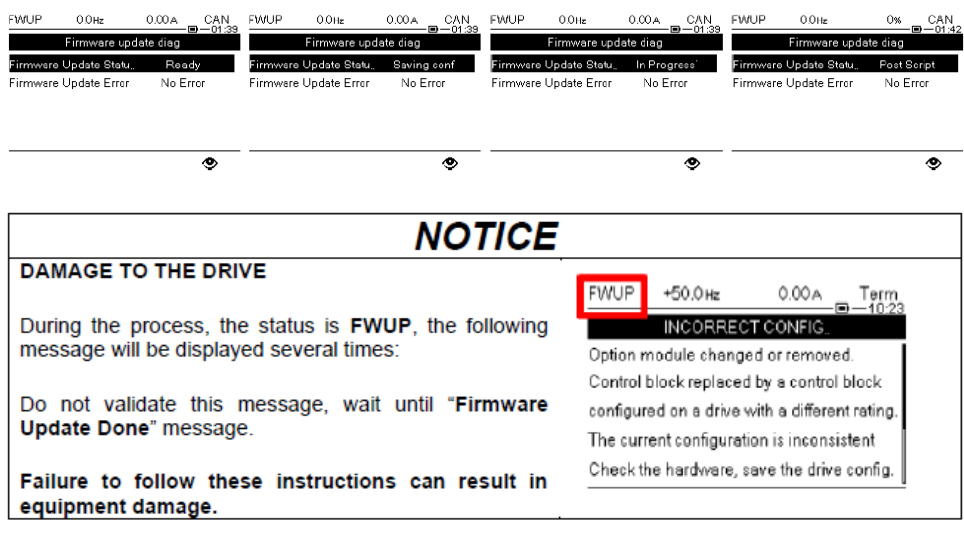

### <span id="page-31-0"></span>**Completamento della procedura di aggiornamento del firmware**

#### **Applicazione in remoto da EADM**

Attenersi alle istruzioni riportate in EADM per completare l'aggiornamento in remoto.

Se la procedura del firmware viene interrotta facendo clic su **[Rifiuta]** nel pannello di sicurezza visualizzato in EADM, l'utente deve:

- Riavviare l'intera procedura, incluso il trasferimento del pacchetto firmware.
- In alternativa, continuare manualmente la procedura di aggiornamento del firmware (vedere la sezione successiva).

#### **OPPURE eseguire l'applicazione manuale del firmware sul terminale grafico del dispositivo**

Attenersi alle seguenti istruzioni per completare l'aggiornamento sul terminale grafico del dispositivo.

Sul terminale grafico, attendere che venga visualizzato il messaggio "Aggiornamento firmware completato", quindi:

- Scorrere verso il basso per visualizzare il messaggio di completamento
- Premere il pulsante **OK** per uscire dalla sequenza di aggiornamento del firmware

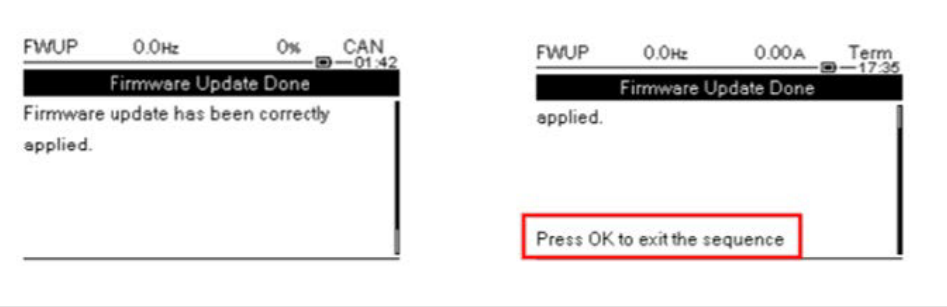

#### **NOTA**:

- se il messaggio precedente non viene convalidato, l'Altivar rimarrà nello stato "**FWUP**" e non risulterà operativo.
- Se il messaggio non è visibile, scollegare e ricollegare il terminale grafico.

#### **Verificare l'applicazione della procedura di aggiornamento del firmware**

Al termine della procedura di aggiornamento del firmware, si raccomanda di eseguire test di messa in servizio per verificare il corretto funzionamento del dispositivo.

# **AAVVERTIMENTO**

#### **FUNZIONAMENTO IMPREVISTO DELL'APPARECCHIATURA**

Dopo aver completato la procedura, verificare il corretto funzionamento del dispositivo eseguendo un test di messa in servizio completo.

**Il mancato rispetto di queste istruzioni può provocare morte, gravi infortuni o danni alle apparecchiature.**

# <span id="page-33-0"></span>**Domande frequenti**

### <span id="page-33-1"></span>**Come aggiornare i variatori Altivar Process e Altivar Machine con alimentazione solo a 24 V (P24)?**

Quando si esegue la procedura di aggiornamento del firmware su un blocco di controllo di un dispositivo alimentato a 24 V, l'aggiornamento non sarà completo.

Sarà possibile eseguire la prima parte (Trasferimento del pacchetto dati del firmware) e parzialmente la seconda parte (Applicazione del nuovo firmware). Poiché l'alimentazione di rete non è presente, lo stadio di potenza non viene aggiornato durante il processo (solo il blocco di controllo).

Lo stato **FWUP** e il messaggio **"Aggiornamento firmware in sospeso"** mostrati di seguito saranno visualizzati sul terminale grafico a indicare che il processo di aggiornamento del firmware risulta sospeso sullo stadio di potenza. Non appena il dispositivo viene collegato alla rete di alimentazione, il processo di aggiornamento del firmware inizia automaticamente e aggiorna lo stadio di potenza (il dispositivo si riavvia più volte).

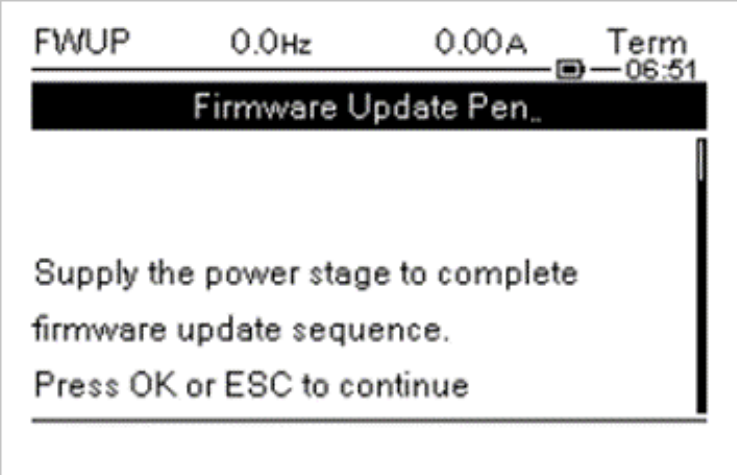

Dopo l'inizio del processo di aggiornamento del firmware, attendere che venga visualizzato il messaggio **"Aggiornamento firmware completato"**, quindi premere il pulsante **OK** sul terminale grafico per completare la procedura.

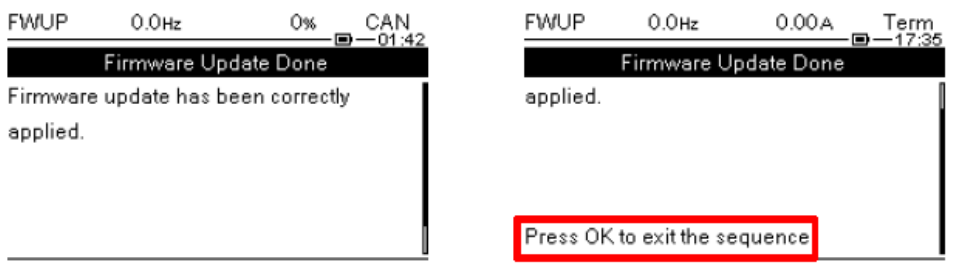

#### **NOTA**:

se il messaggio non viene convalidato dall'utente, allora l'Altivar rimane nello stato **FWUP**.

- Se il messaggio non è visibile, scollegare e ricollegare il terminale grafico.
- In alternativa, se è necessario aggiornare solo il blocco di controllo (e non lo stadio di potenza), è possibile selezionare un pacchetto di aggiornamento del firmware solo per il blocco di controllo in EADM. In tal caso, la sequenza di messaggi riportata sopra non è applicabile.
- Se il blocco di controllo viene disattivato prima di applicare il nuovo firmware, i dati vengono cancellati all'accensione (e la sequenza di messaggi precedente non viene visualizzata).

## <span id="page-34-0"></span>**Come aggiornare le etichette visualizzate sul terminale grafico (VW3A1113, VW3A1111)?**

Le etichette del terminale grafico non possono essere aggiornate nel software EcoStruxure Automation Device Maintenance.

L'operazione può essere eseguita manualmente.

Per il terminale grafico VW3A111, il pacchetto lingue può essere scaricato qui: [Languages\\_Drives\\_VW3A1111.](https://www.se.com/ww/en/download/document/Languages_Drives_VW3A1111/)

Dopo aver scaricato il pacchetto, seguire le istruzioni elencate nel file "*Leggimi*".

Per il terminale grafico semplice VW3A1113, il pacchetto lingue è incluso nel pacchetto firmware. Viene trasferito insieme al firmware durante la procedura di trasferimento.

Il pacchetto lingue può essere selezionato nel menu **[Gestione dispositivi]** DMT > **[Aggiornamento firmware]** > **[Verifica aggiornamenti]**.

# <span id="page-34-1"></span>**Annullamento del trasferimento del pacchetto firmware**

Quando si preme il pulsante Annulla durante il trasferimento di un pacchetto firmware di un Avviatore statico Altivar ATS480 collegato tramite:

- Modbus RTU: il software impiega 30 secondi per rilevare la richiesta di annullamento. L'utente deve riavviare il dispositivo per ristabilire la comunicazione
- Modbus TCP: la richiesta di annullamento viene presa in considerazione ed eseguita immediatamente dal software.

## <span id="page-34-2"></span>**Errore durante l'aggiornamento del firmware di un ATS480**

Durante una procedura di aggiornamento del firmware si verifica il seguente errore:

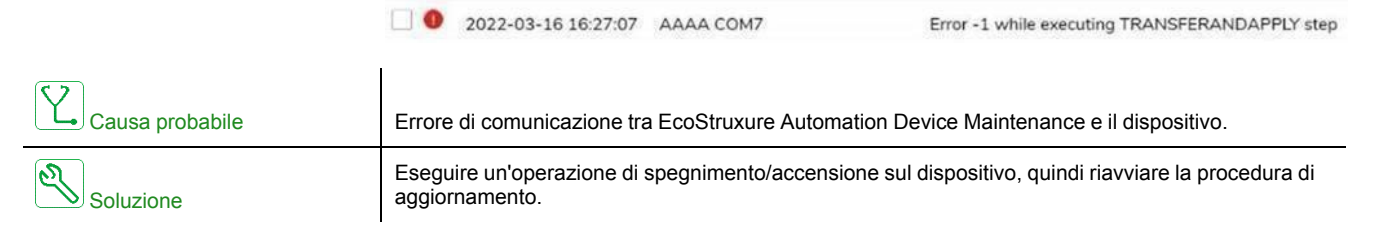

### <span id="page-34-3"></span>**Aggiornamento del firmware con un errore [Internal Error 6] INF6 attivato su ATS480**

Se è necessario un aggiornamento del modulo opzionale Ethernet mentre il dispositivo è in **[Internal Error 6]** INF6 (vedere il [Manuale](#page-9-0) per l'utente [dell'avviatore](#page-9-0) ATS480 per informazioni sul codice di errore), il valore **[Eth Opt User Auth.]** SCPO deve essere impostato a **[No]** NO prima di procedere con l'operazione di aggiornamento.

Schneider Electric 35 rue Joseph Monier

92500 Rueil Malmaison Francia

+ 33 (0) 1 41 29 70 00

www.se.com

Poiché gli standard, le specifiche tecniche e la progettazione possono cambiare di tanto in tanto, si prega di chiedere conferma delle informazioni fornite nella presente pubblicazione.

© 2022 Schneider Electric. Tutti i diritti sono riservati.

JYT50478.03